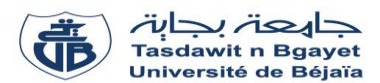

#### **TP Informatique 1**

### **Série de TP N°1** – Introduction au langage Pascal

### **Introduction**

Pascal est un langage de programmation de haut niveau qui a été développé par 'Niklaus Wirth' en 1970. Sa nomination a été tirée du nom de mathématicien Français, le pionnier du développement en informatique : 'Blaise pascal'. Il a gagné sa popularité dans l'enseignement et les environnements académiques pour plusieurs raisons :

- Facilité d'apprentissage.
- Langage structuré.
- Production de programmes transparents, fiables et efficaces.
- Possibilité de compilation sur plusieurs plateformes.

#### **Mise en place de l'environnement**

Pour pouvoir programmer en langage Pascal vous auriez besoin de :

- Un compilateur : pour traduire le programme écrit dans un langage évolué (Pascal) en un programme de bas niveau que la machine peut exécuter.
- Un éditeur du texte : pour taper la séquence de code de votre programme.

Il existe plusieurs compilateurs et éditeurs Pascal, tel que :

- o **Turbo Pascal** : fournit un IDE (Environnement de Développement Intégré) et un compilateur permettant de faire fonctionner des programmes pascal sous Windows et Macintosh.
- o **Free Pascal** : un compilateur multiplateforme (Windows, Linux, Android, iOS…)
- o **MyPascal** : est un environnement de développement intégré (IDE) permettant de programmer en Pascal.

Dans le cadre de ces TPs, nous allons utiliser l'IDE **MyPascal**.

#### **Structure d'un Programme Pascal**

Pour écrire un programme, il faut suivre la structure suivante :

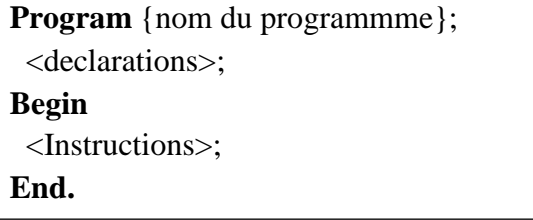

# **Compilation et exécution d'un programme Pascal**

La compilation et l'exécution d'un programme Pascal s'effectuent selon deux méthodes :

- 1. Utilisation des options de compilation et d'exécution que possède l'interface MyPascal (Voir la figure 1).
- 2. Utilisation des touches **F9** (pour compiler) et **F5** (pour exécuter).

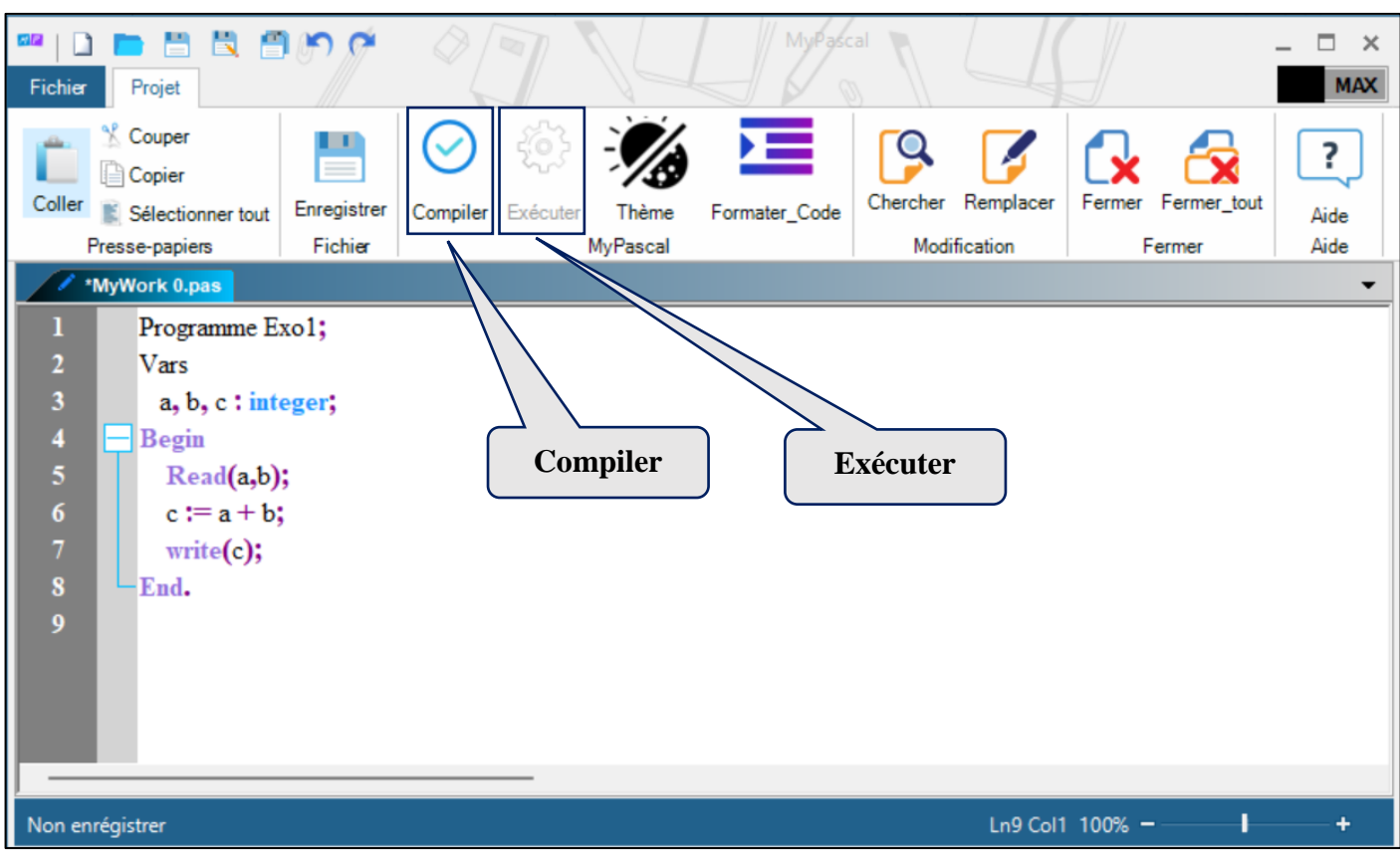

**Figure 1 :** L'interface de MyPascal

## **Exercice :**

Soit le programme Pascal suivant :

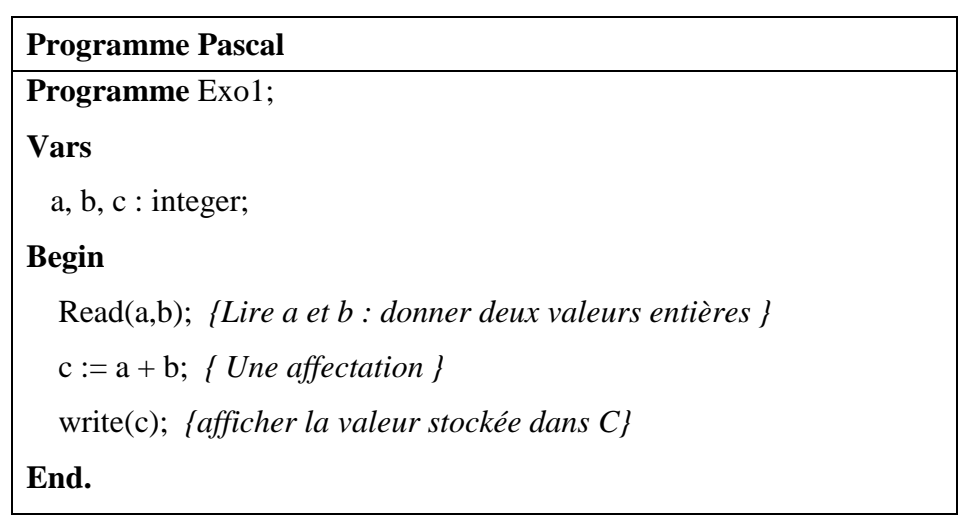

1. Compiler (pour corriger des erreurs si elles existent) et exécuter ce programme.

2. Déduire ce que fait le programme ?

*Remarque* : ce qui est entre accolades, ce n'est pas obligatoire de le taper